# *Лекция 9. Безопасность компьютерных сетей*

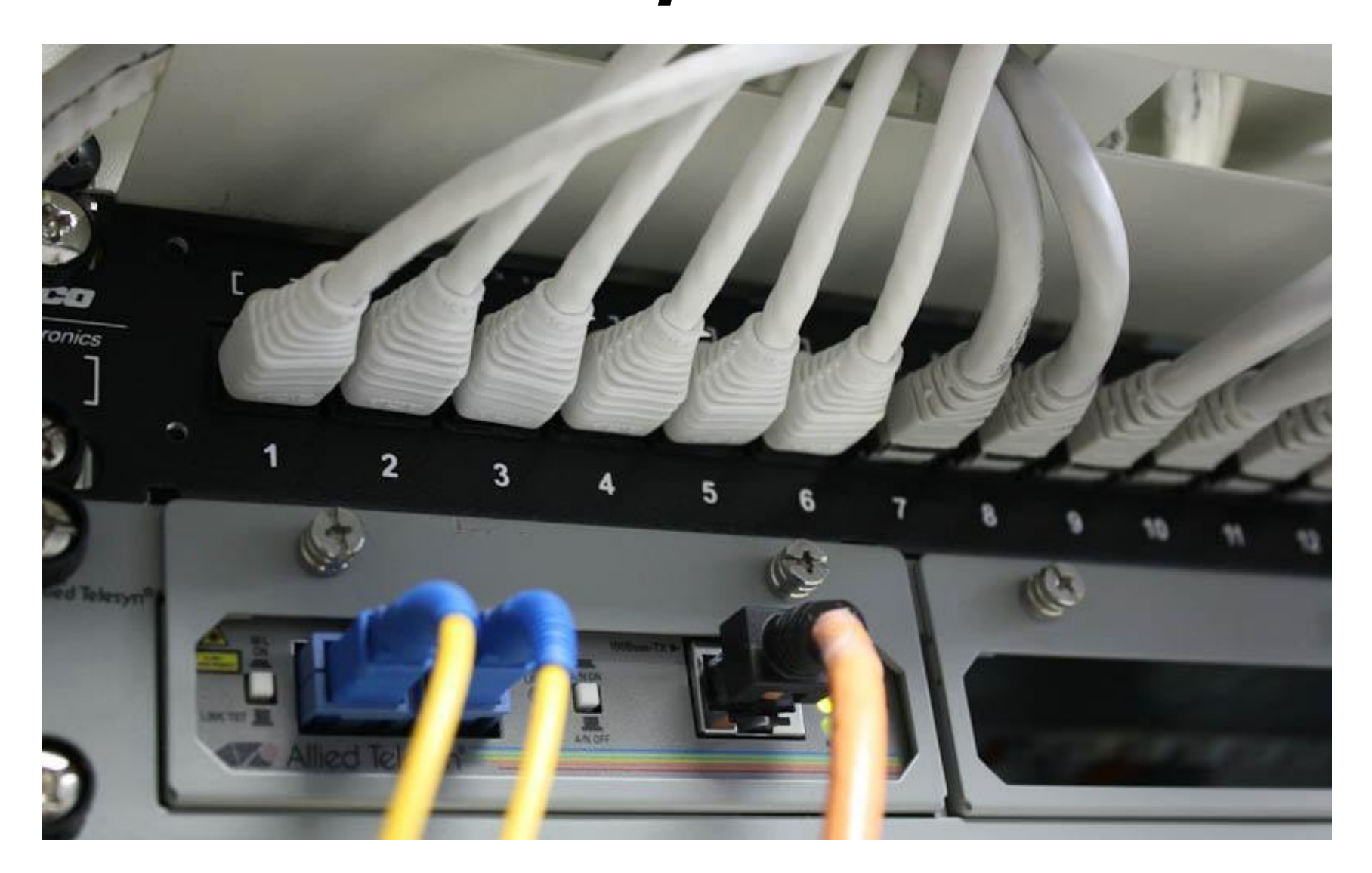

## 1. Маршрутизация

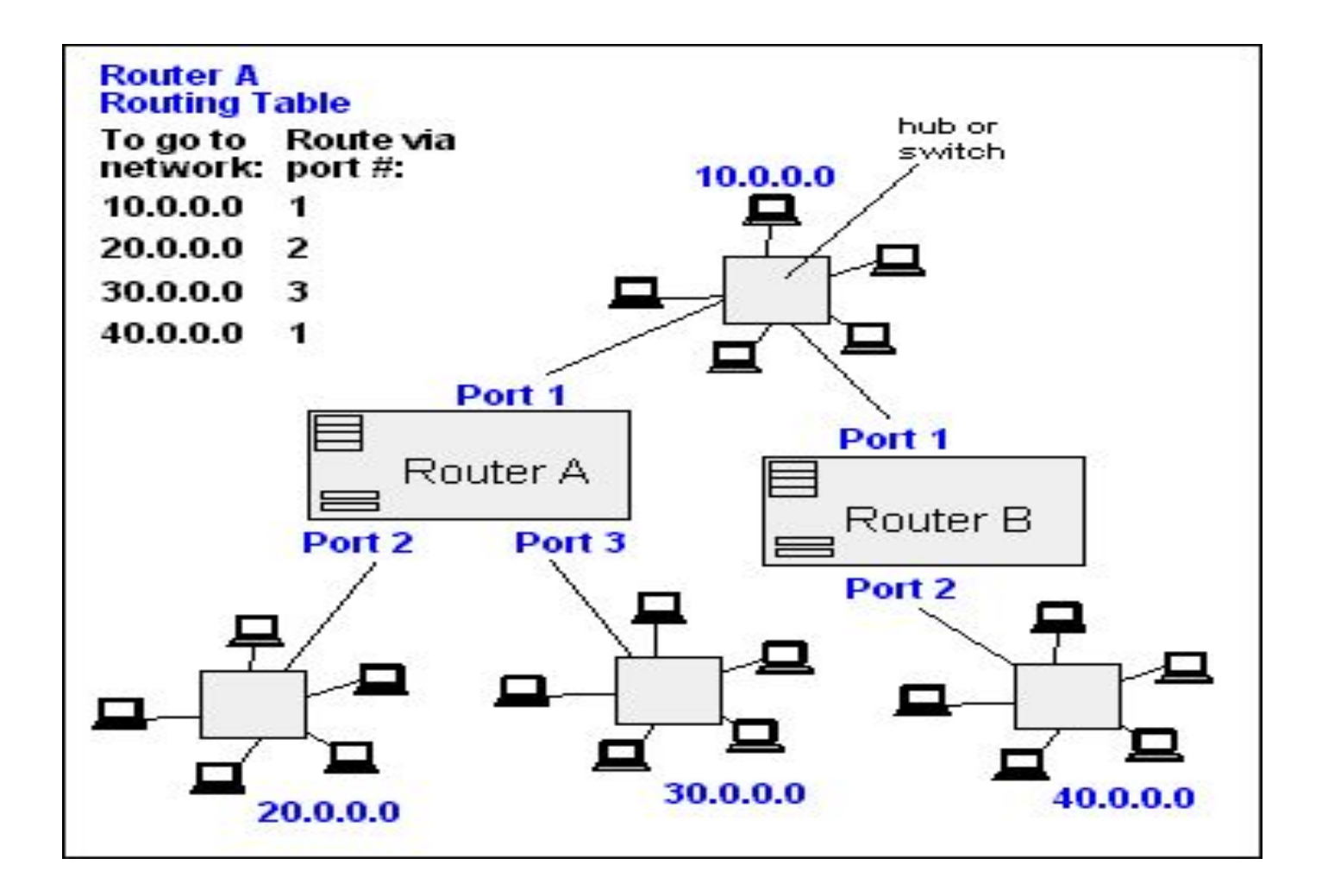

### 1. Маска подсети

Маска подсети нужна узлу для определения границ подсети.

Чтобы было возможно определить, кто находится с узлом в одной подсети, а кто — за ее пределами. **Использовать ли шлюз?**

**Пусть IP=192.168.11.10** Пример простой и распространенной маски: 255.255.255.0 **Записывается так: 192.168.11.10** 255.255.255.0

Не может быть маски 120.22.123.12=01111000.00010110.01111011.00001100.

Но может быть маска 255.255.248.0=11111111.11111111.11111000.00000000.

**Запись в бесклассовой адресации: 192.168.11.10 255.255.248.0 = 192.168.11.10/21** 

### 1. Маска подсети. Пример.

Настройки сетевого адаптера: 192.168.11.10/21:

Определение границы подсети:

-------------------------------------------------------

11000000.10101000.00001011.00001010 11111111.11111111.11111000.00000000 (=255.255.255.248)  $\Lambda$ 

11000000.10101000.00001000.00000000 = 192.168.8.0 - начало

11000000.10101000.00001011.00001010 00000000.00000000.00000111.11111111 (=¬255.255.255.248) V

------------------------------------------------------- 11000000.10101000.00001111.11111111 = **192.168.15.255** - конец

#### **Границы подсети от 192.168.8.1 до 192.168.15.255.**

### Типовая сетевая инфраструктура предприятия 1

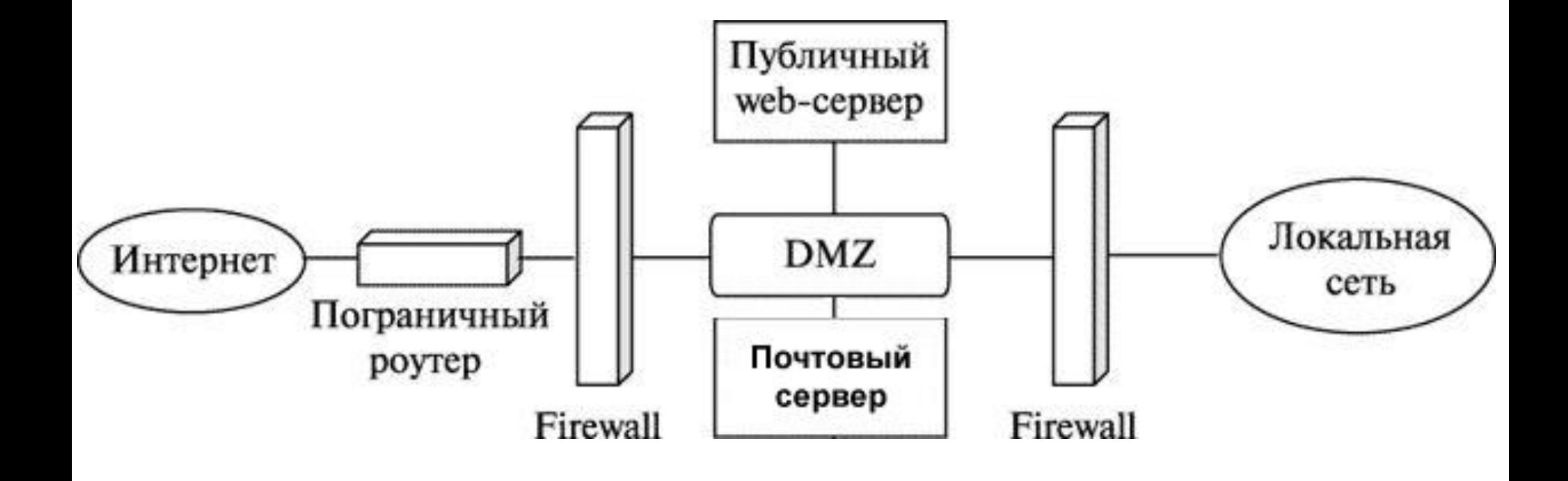

### Типовая сетевая инфраструктура предприятия 2

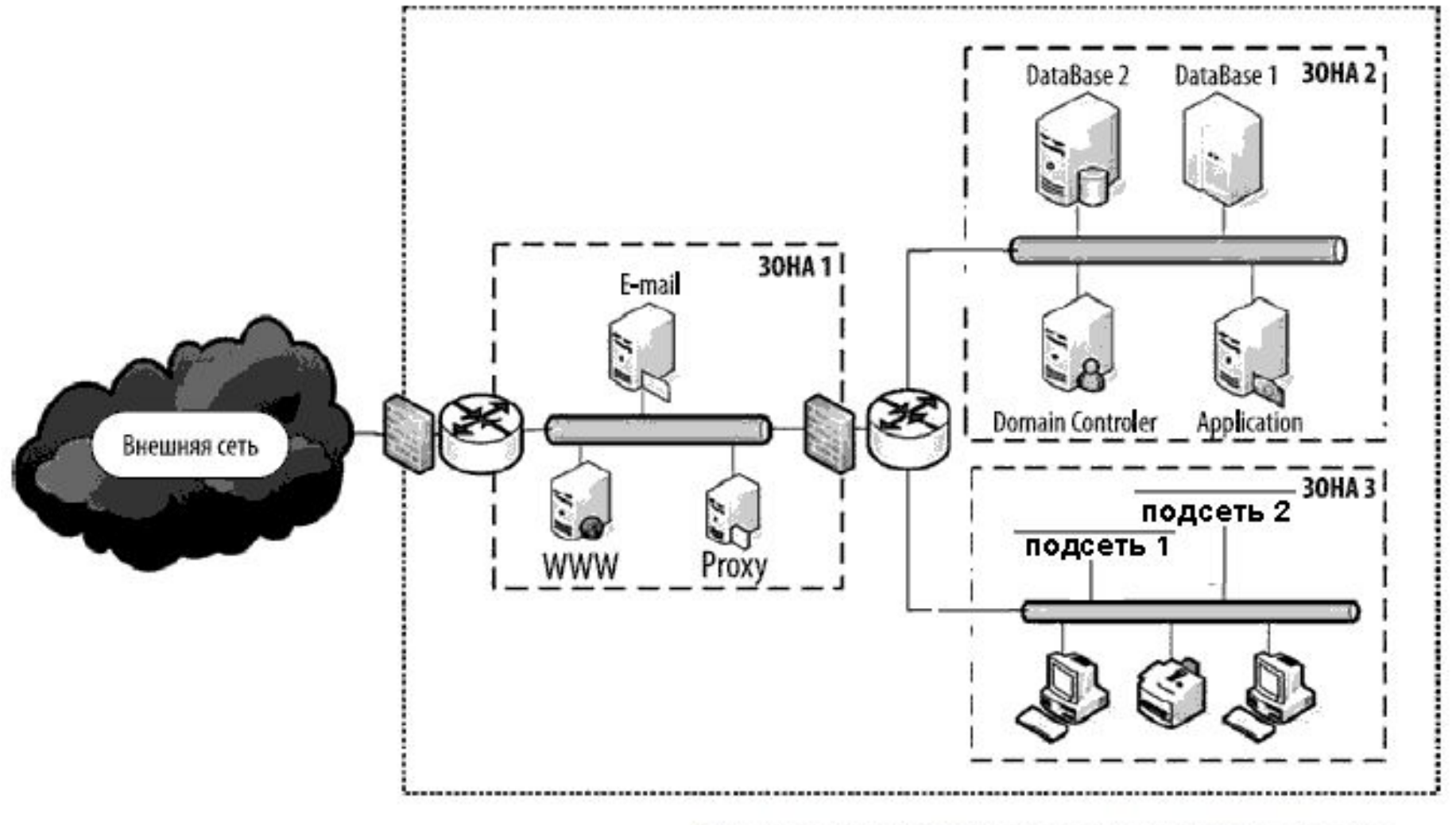

Схема организации сетевой инфраструктуры

#### 2. NAT

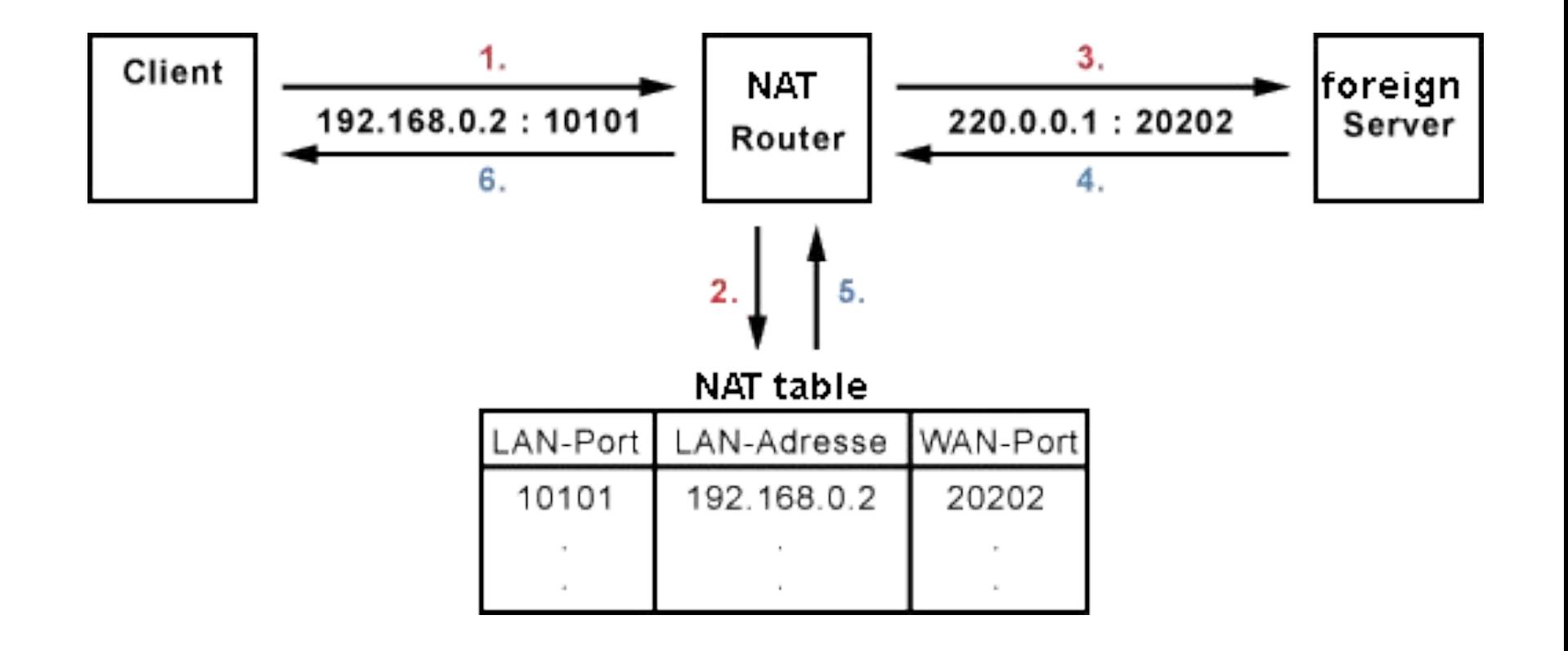

### 3. Брандмауэры

**Межсетевой экран, сетевой экран, файервол, брандмауэр** комплекс аппаратных или программных средств, осуществляющий контроль и фильтрацию проходящих через него сетевых пакетов в соответствии с заданными правилами.

## •Фильтрация

•Пакетная статическая фильтрация , осуществляется путём анализа IP-адреса источника и приёмника, протокола, портов отправителя и получателя

### •Контекстная

- •для конкретных пользователей, в зависимости от форматов данных, типов интерфейсов и устройств, сетевых протоколов, направления передачи, дня недели и времени суток и т.д.
- Прикладная используют знания о специфических особенностях приложения для блокировки вредоносных запросов, обеспечивая защиту не на сетевом, а на прикладном уровне

### 3. Nat+Firewall **IPFW**

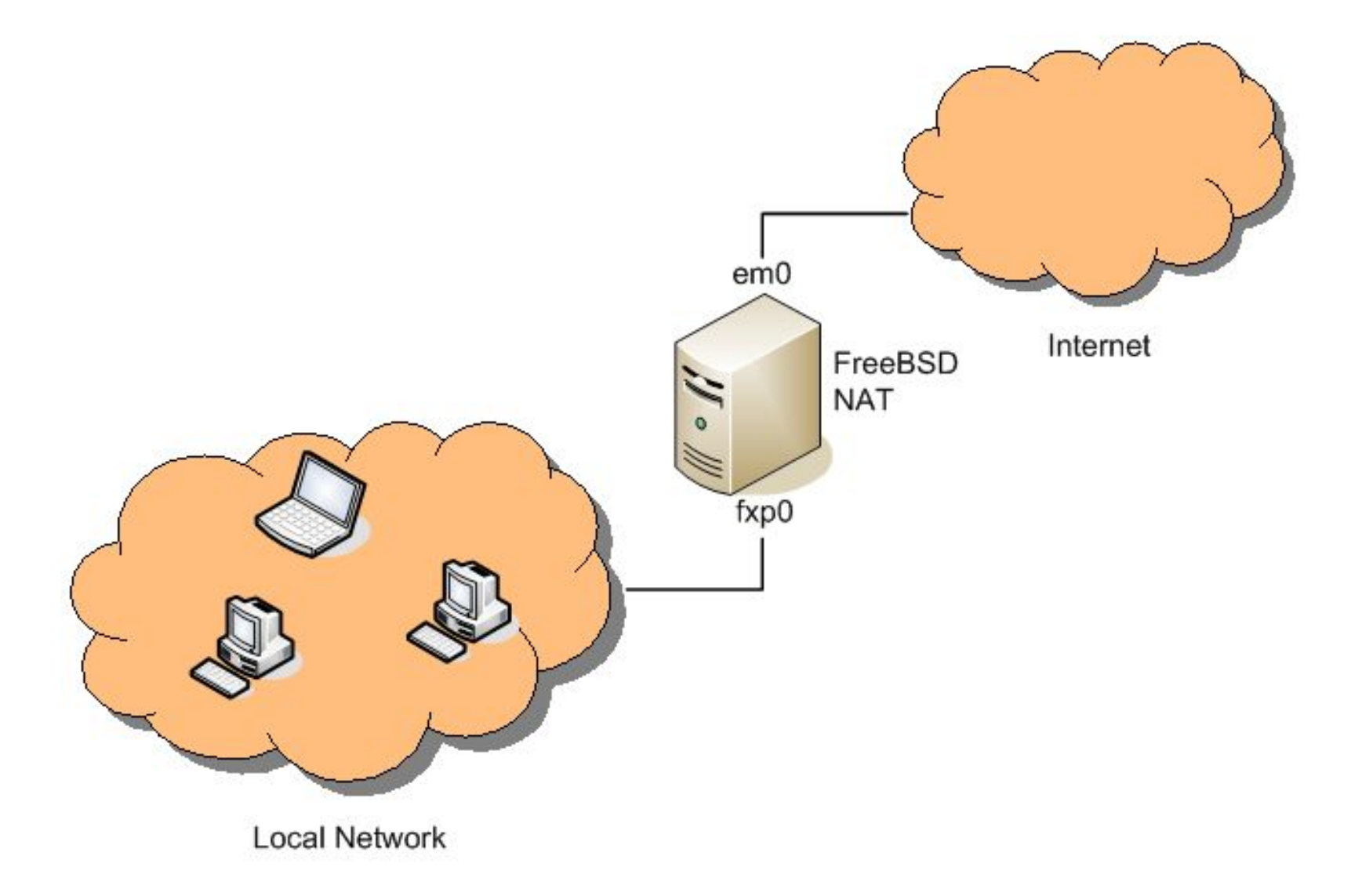

### **3. Nat+Firewall IPFW**

#### nat **1** config log if em0 same\_ports deny\_in

*#разрешаем все по локальной сети* add **100** allow ip from any to any via fxp0

*#разрешаем подключение к маршрутизатору c 2-x IP из вне по SSH* add **200** allow tcp from {11.5.5.10 & 11.5.5.15} to me 22 via em0 add **300** allow tcp from me 22 to {11.5.5.10 & 11.5.5.15} via em0

*#разрешаем стандартные порты*

add 400 allow tcp from any to me 80 in via em0 add 500 allow tcp from any to me 443 in via em0

*# заворачиваем на NAT все что проходит через внешний интерфейс* add **600** nat **1** ip from any to any via em0

*# все что не попадает ни под одно правило запрещаем* add **65534** deny all from any to any

### Варианты построения защищенного канала связи

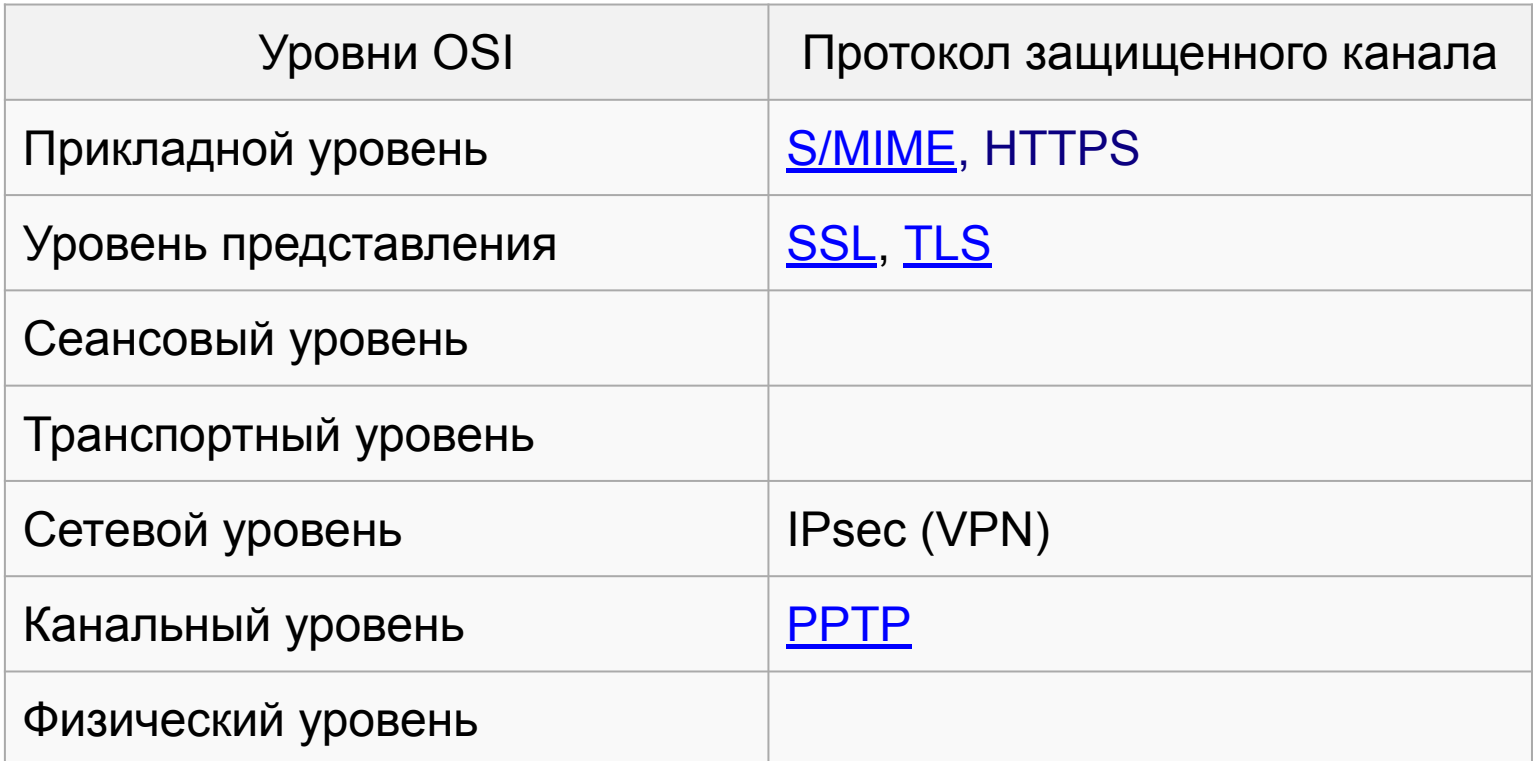

## Виртуальные частные сети - VPN

VPN - Virtual Private Network - имитируют возможности частной сети в рамках общедоступной, используя существующую инфраструктуру.

Особенность VPN - формирование логических связей не зависимо от типа физической среды. Позволяют обойтись без использования выделенных каналов.

Задача: обеспечение в общедоступной сети гарантированного качества обслуживания, а также их защита от возможного несанкционированного доступа или повреждения.

### 4. IPsecurity

**IPsec (сокращение от IP Security)** — набор протоколов для обеспечения защиты данных, передаваемых по межсетевому протоколу IP (надстройка над IP).

- подтверждение подлинности (аутентификацию),
- проверку целостности
- шифрование IP-пакетов.
- защищённый обмена ключами

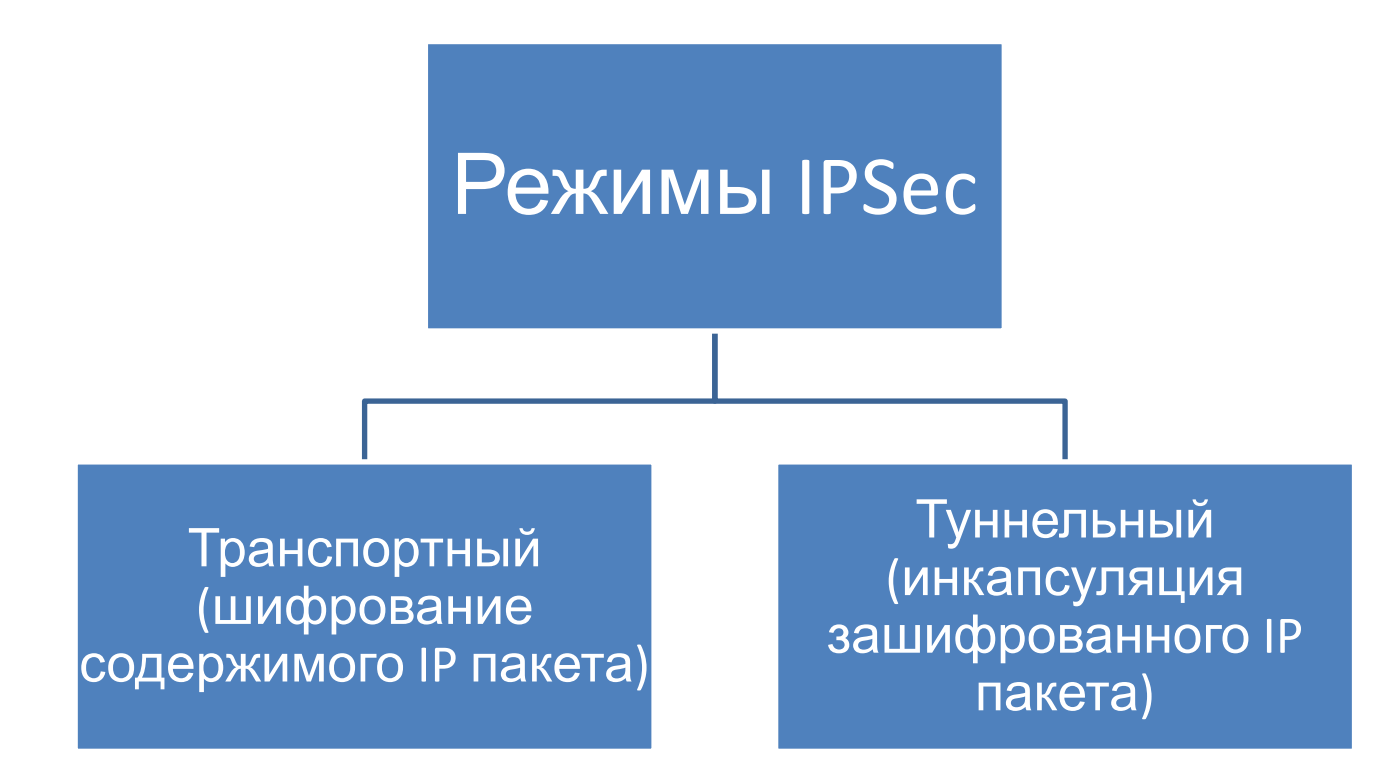

## Инкапсуляция IPSec для туннельного режима

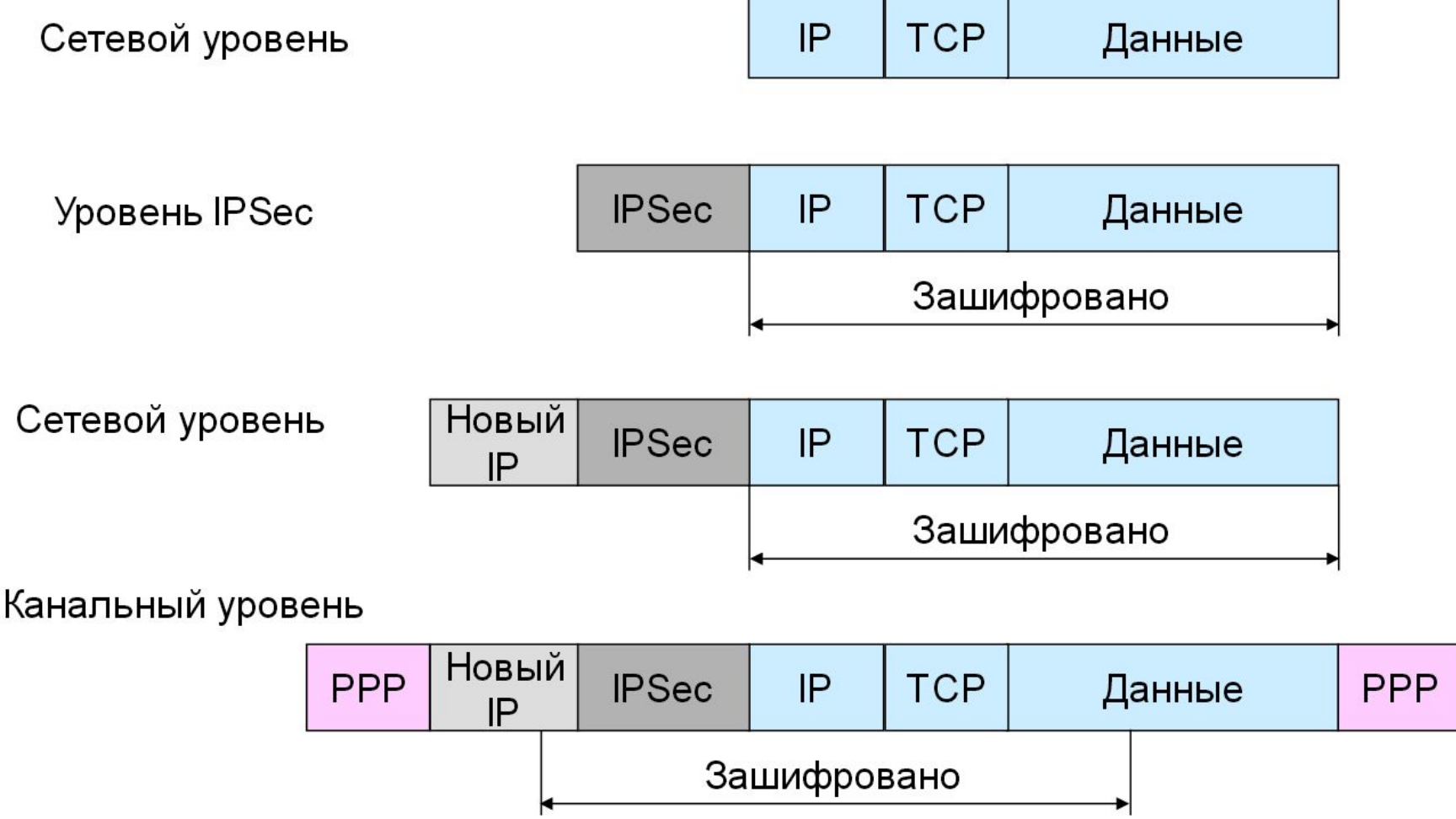

## Инкапсуляция IPSec для транспортного режима

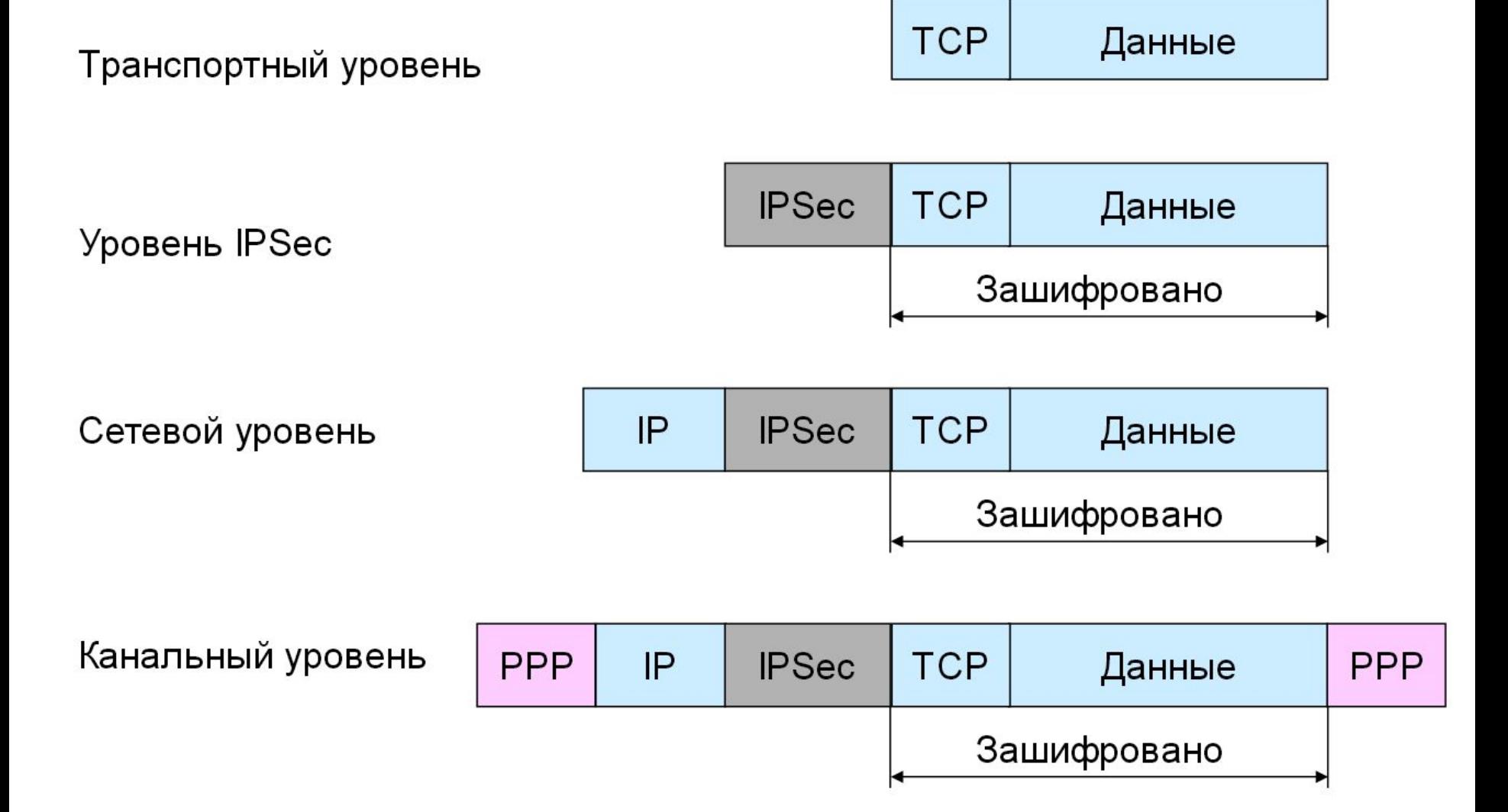

### 5. VPN на примере PPTP (тунельный уровень)

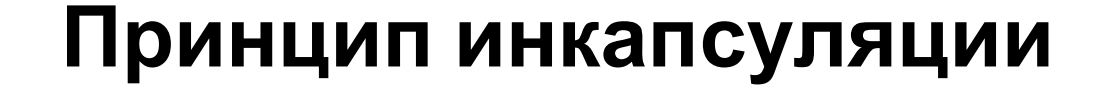

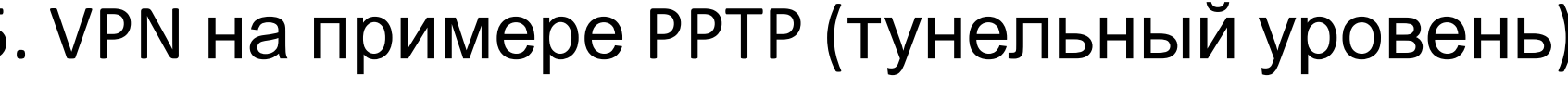

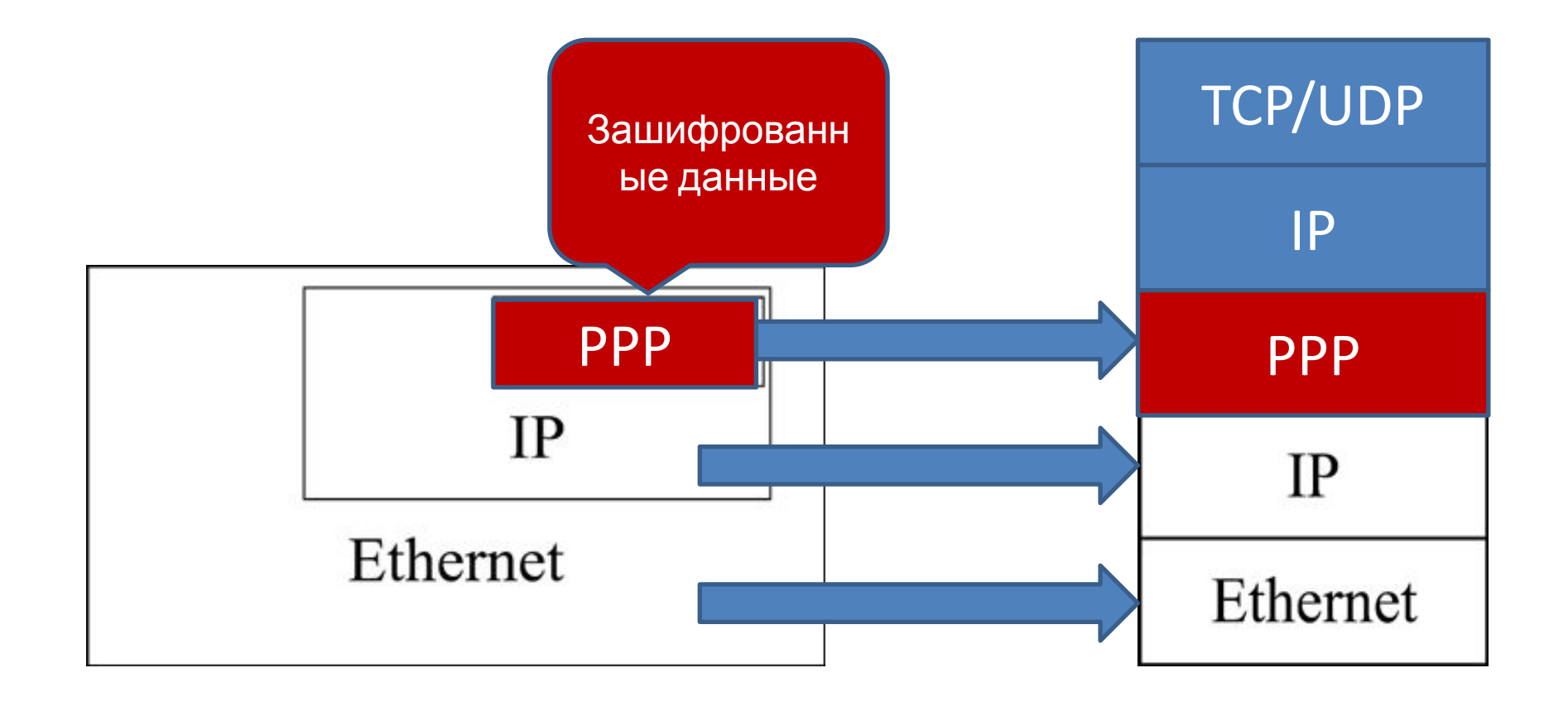

### 6. SSL Secure Sockets Layer — уровень защищённых сокетов

Уровень представления

- Изначально разработан в 1996 году компанией Netscape для HTTPS
- OpenSSL криптографический пакет с открытым исходным кодом для работы с SSL.

#### Применяется для:

- организации защищенного WEB соединения (HTTPs)
- используется для обмена мгновенными сообщениями
- передачи голоса через IP
- электронная почта,
- Интернет-факс

### 8. Безопасность в WiFi сетях

**Wi-Fi (Wireless Fidelity)** — торговая марка для беспроводных сетей на базе стандарта IEEE 802.11. Под аббревиатурой Wi-Fi в настоящее время развивается целое семейство стандартов передачи цифровых потоков данных по радиоканалам.

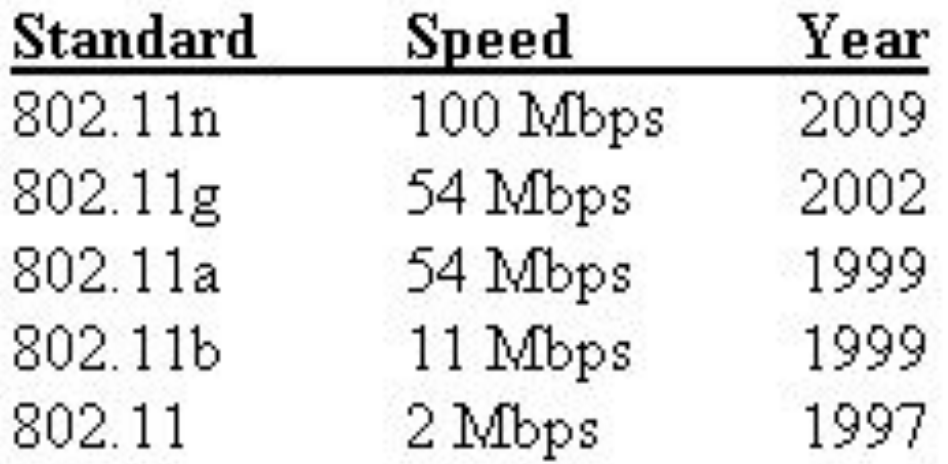

Mbps. (megabits.per.second)

### 8. Виды аутентификации в WiFi сетях

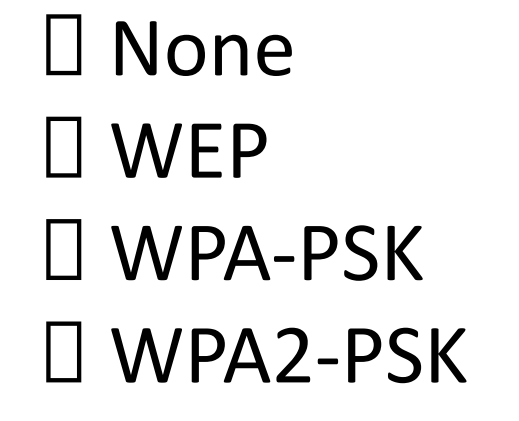

#### WPA=**Wi-Fi Protected Access**

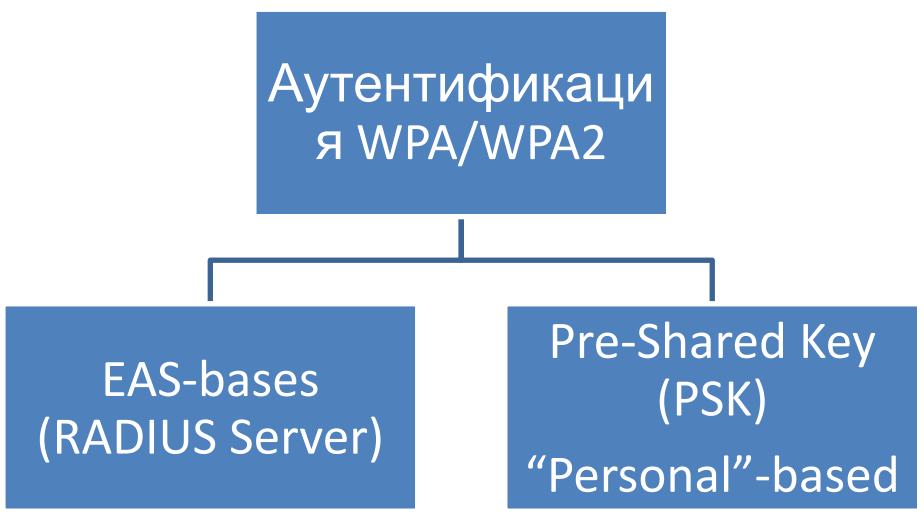

### 8. 4-шаговый WPA handshake

SSID (Service Set Identifier) – идентификатор беспроводной сети (вводится вручную).

Pre-shared key (PSK) – 256 битный ключ на основе общей парольной фразы и SSID. Получается математическим преобразованием PBKDF2 (Password-Based Key Derivation Function 2.0).

Pairwise Transient Key (PTK) – временный, парный или сеансовый ключ, для взаимодействия беспроводного пользовательского устройства с точкой доступа. Свой для каждого клиентского устройства.

PTK=Мат. преобразование от {PSK, MAC1, MAC2, Anounce, Snounce}

MIC (Message Integrity Check) – код аутентичности сообщения. Гарантирует авторство и целостность передаваемого Snounce и 128 бит PTK.

### 8. 4-шаговый WPA handshake

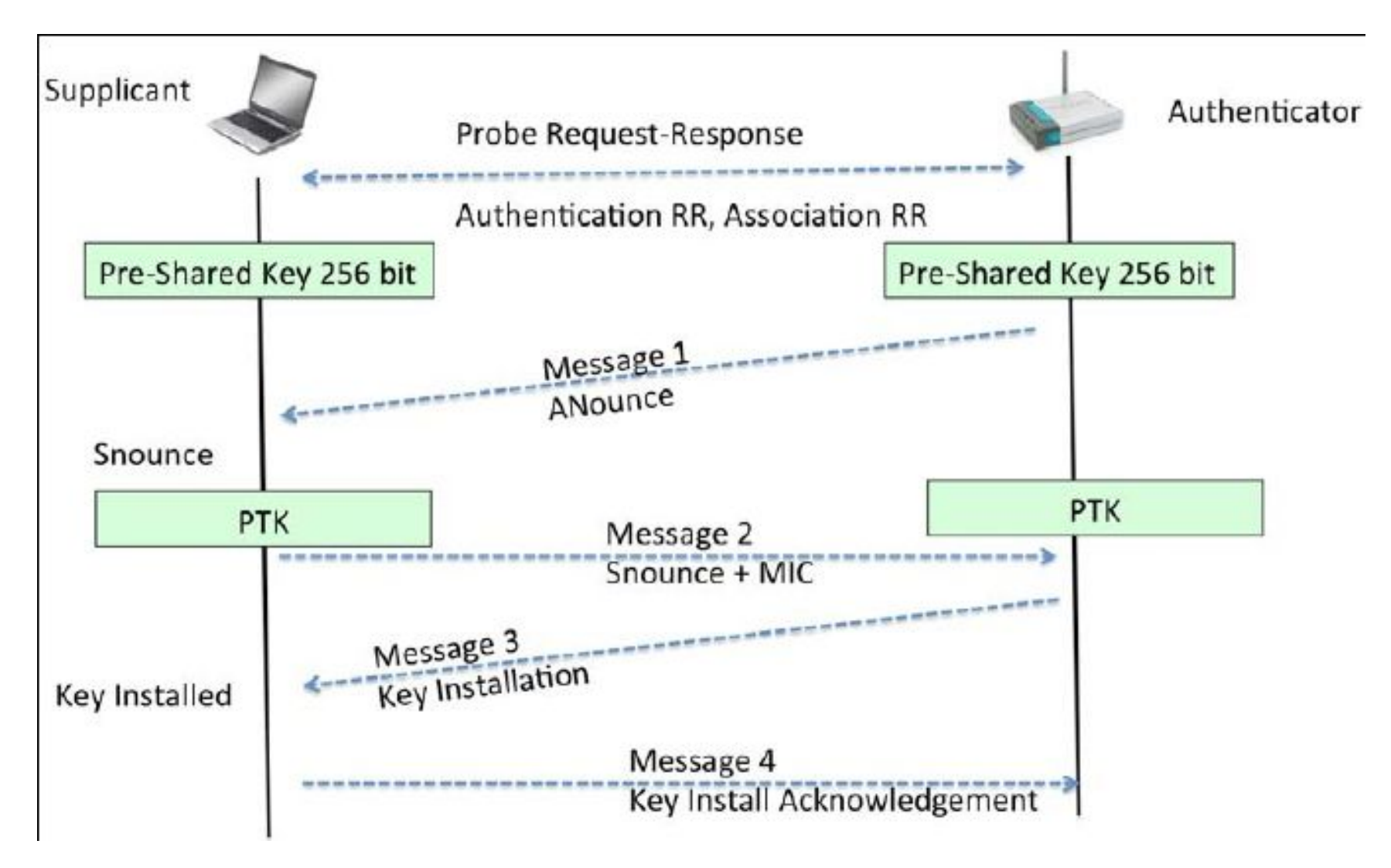

## 8. Криптоанализ wifi с использованием aircrack-ng. Практика.

Пример из статьи: https://forum.antichat.ru/thread309017.html

- Устанавливаем специальный дистрибутив BackTrack Linux 1. или Kali Linux.
- Используем WiFi адаптер из списка поддерживаемых.  $2.$
- Сканируем доступные сети командой: 3. root@bt:~# airodump-ng mon0
- WEP сети взламываются сразу. 4.
- Если WEP сетей нет, пробуем атаковать WPA/WPA2: 5.
	- получаем фрэймы рукопожатия (команда root@bt:~# besside-ng mon0) в отдельный файл
	- пробуем подобрать пароль по словарю используя сохраненные фреймы

Команда root@bt:~# aircrack-ng -e <essid> -b <bssid> -w wordlist.txt testcap.cap